## 柱材・東材をラミナー方向別に木取するように対応

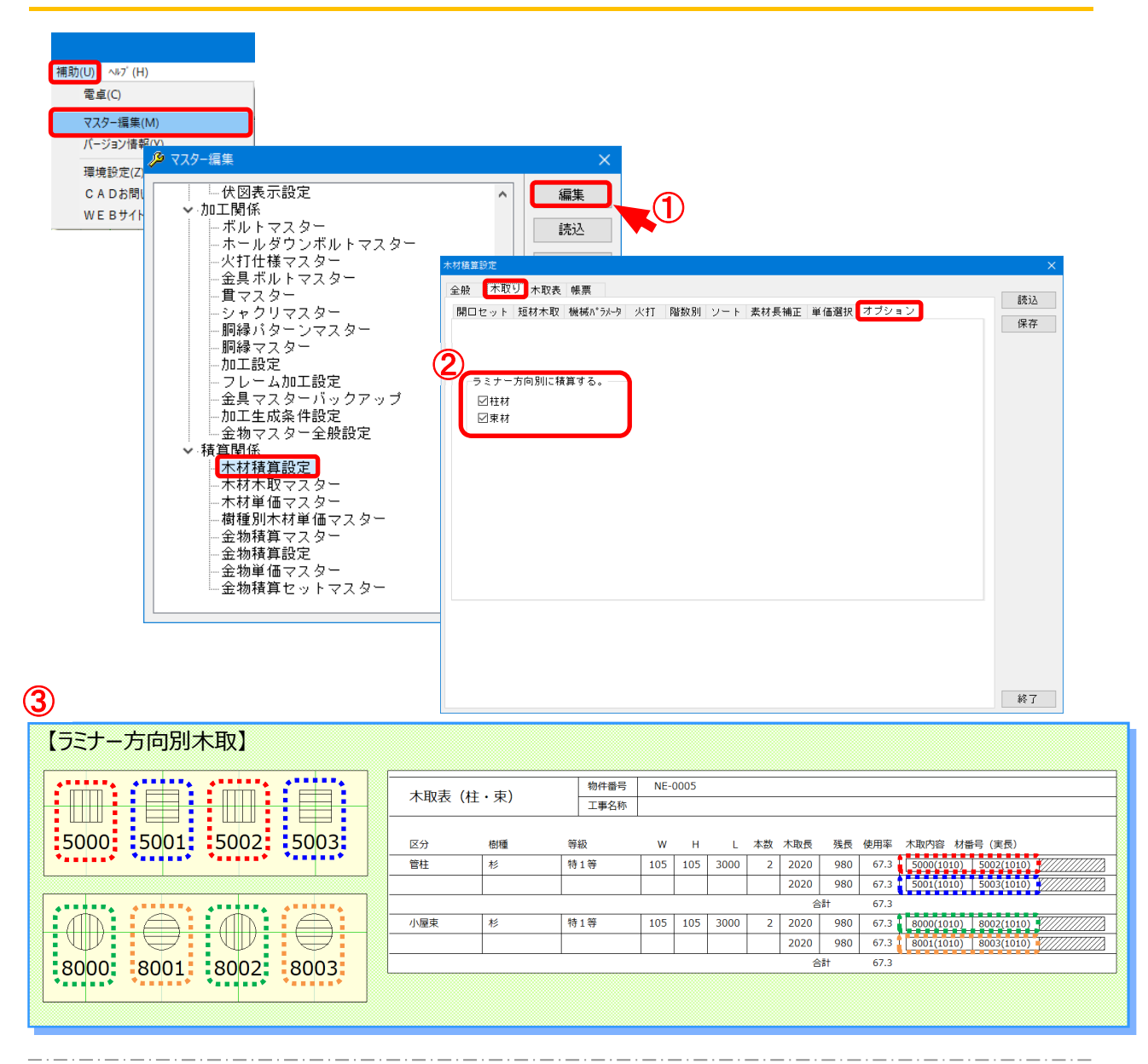

## **柱材・束材をラミナー⽅向別に⽊取するように対応しました。**

- ① 〔補助 〕-〔マスター編集 〕-〔⽊材積算設定 〕を選択し「編集 」をクリックします。
- $\overline{2}$  〔木取り〕 〔オプション〕のタブを選択し、「ラミナー方向別に積算する。」の項目にて、柱材、束 材にチェックを⼊れます。
- ◯ 〔積算〕−〔木材積算実行〕をして頂くと、柱材、束材をラミナ−方向別に木取します。

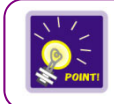

対象部材は、柱材と束材の正角材のみです。半割束は対象外です。

## **柱材・束材をラミナー⽅向別に⽊取するように対応**

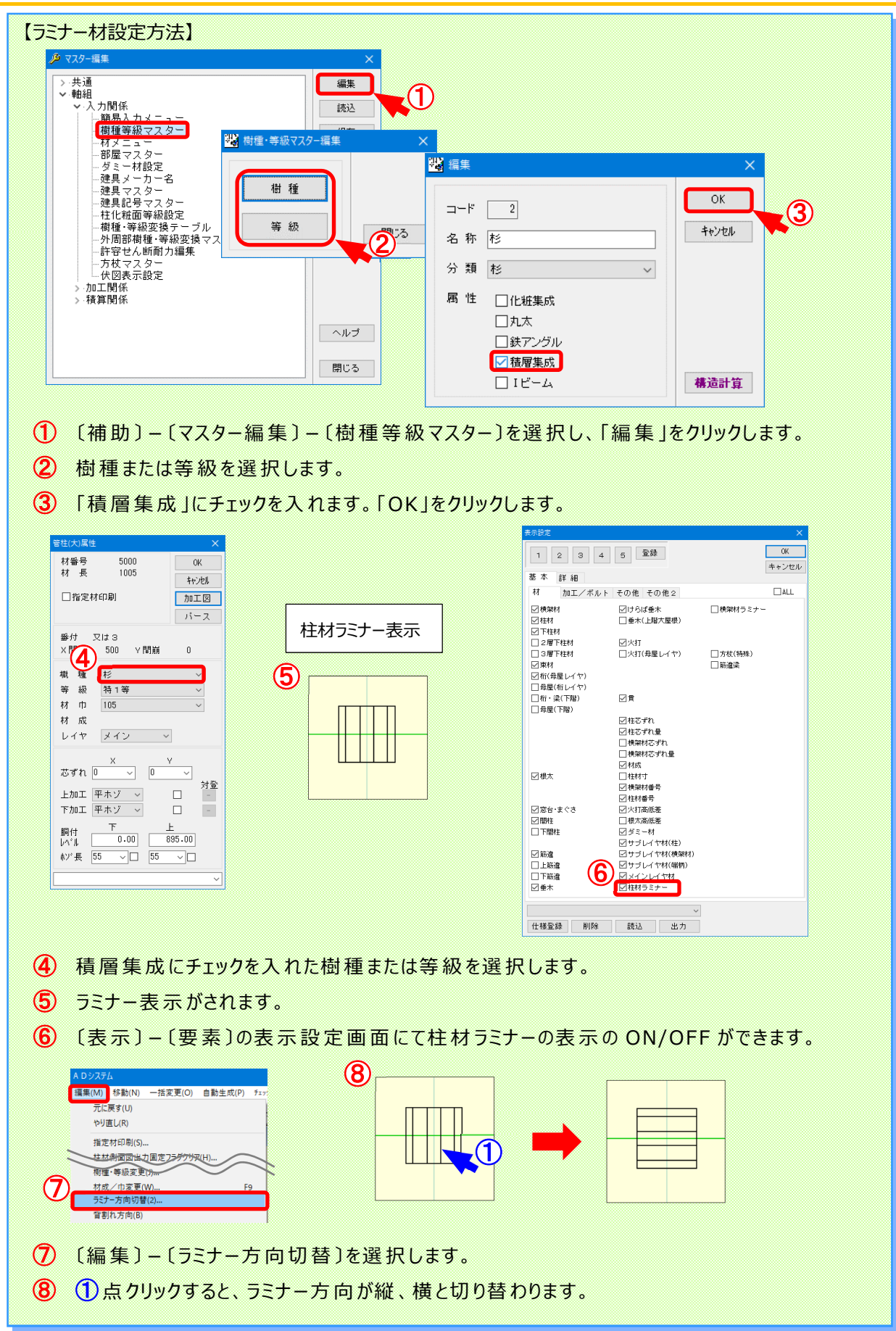